IBM FileNet Business Process Framework

**Version 3.6**

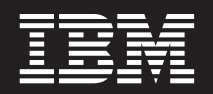

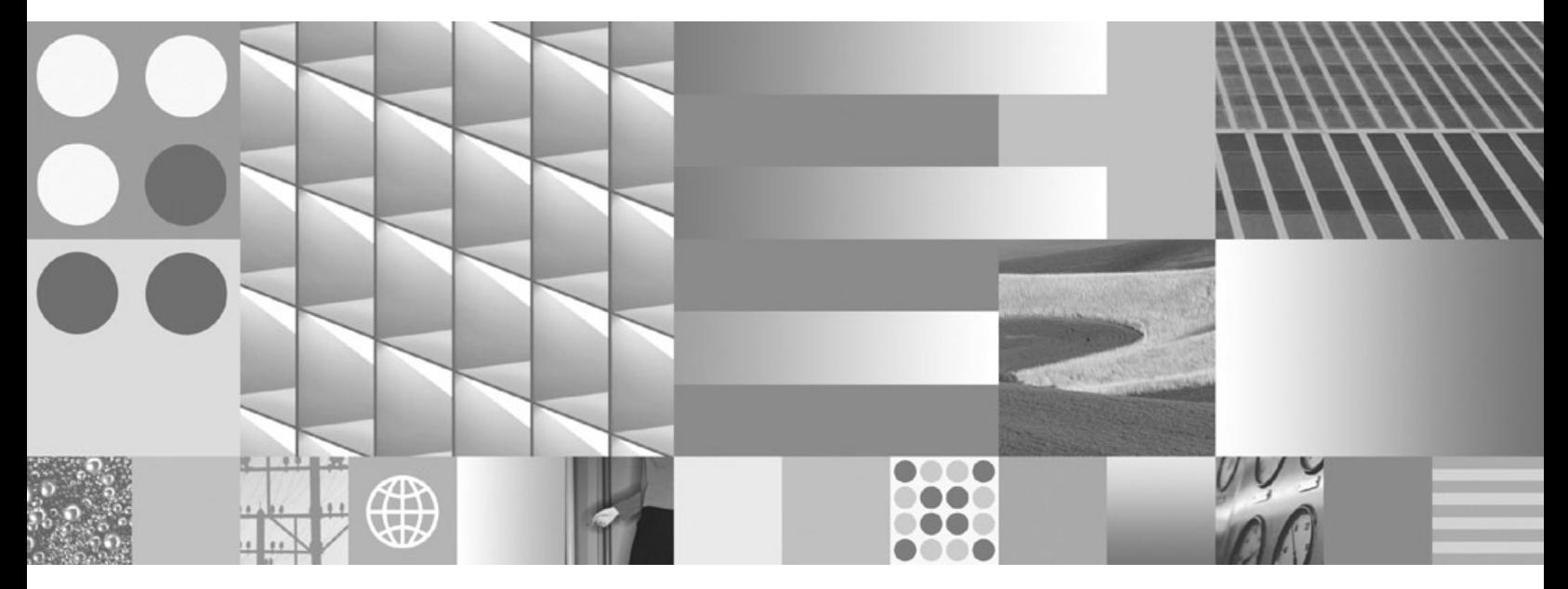

**Release Notes**

IBM FileNet Business Process Framework

**Version 3.6**

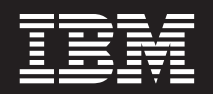

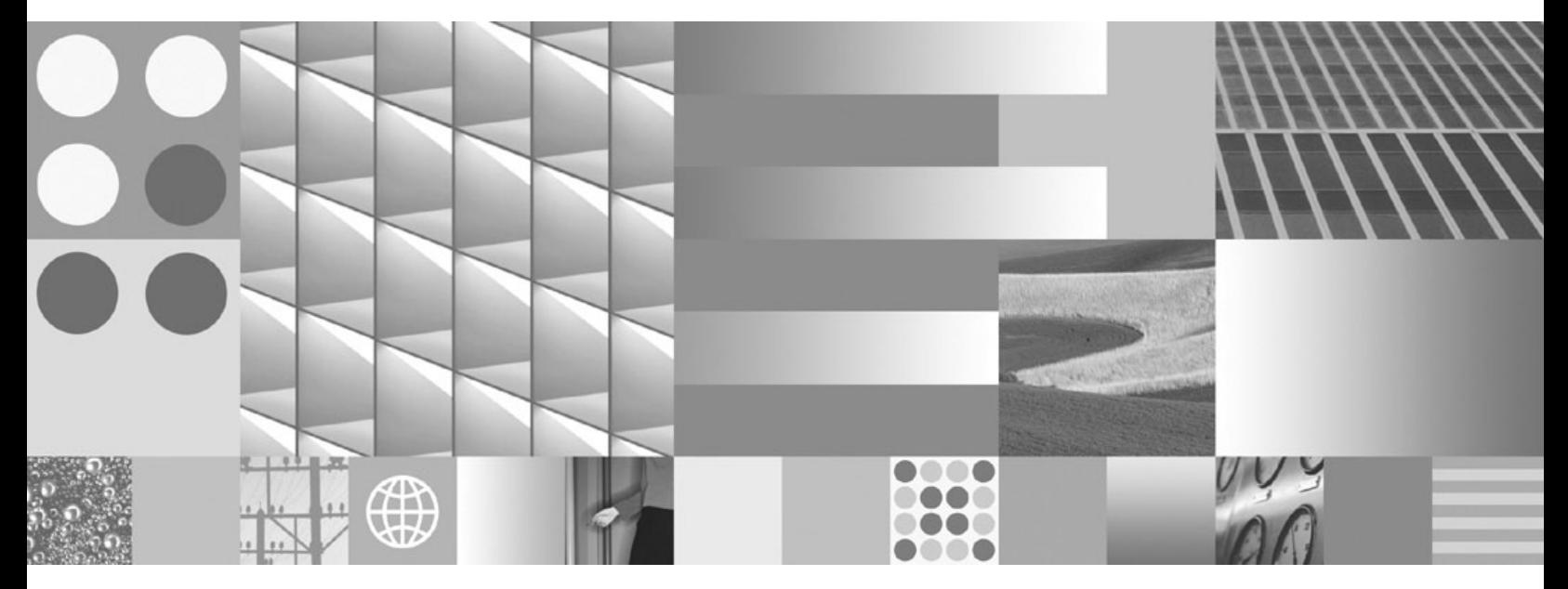

**Release Notes**

**Note**

Before using this information and the product it supports, read the information in ["Notices" on page 17.](#page-16-0)

This edition applies to version 3.6 of IBM FileNet Business Process Framework (product number 5724-R75) and to all subsequent releases and modifications until otherwise indicated in new editions.

**© Copyright International Business Machines Corporation 2006, 2009.**

US Government Users Restricted Rights – Use, duplication or disclosure restricted by GSA ADP Schedule Contract with IBM Corp.

# **Contents**

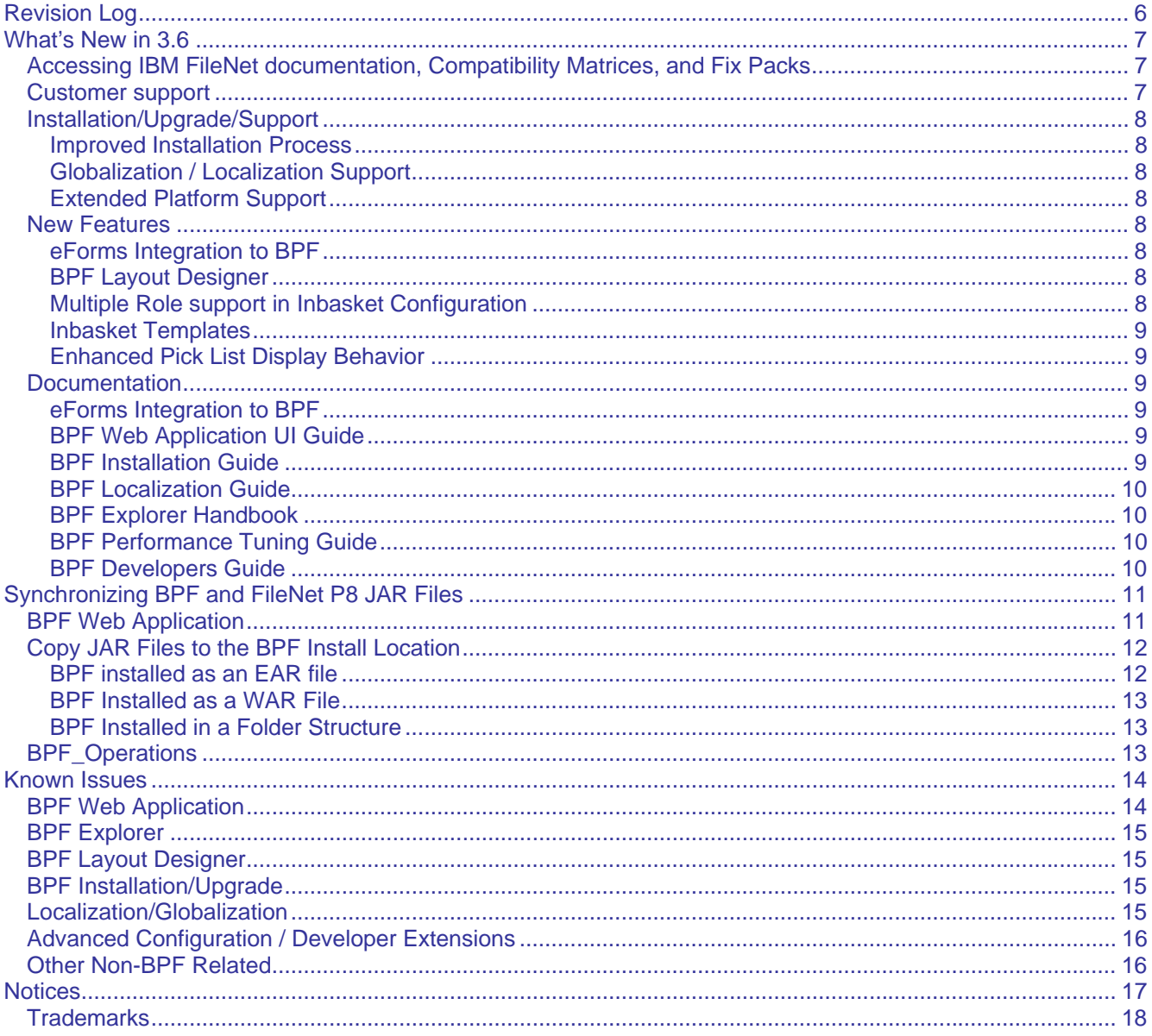

# <span id="page-5-0"></span>**Revision Log**

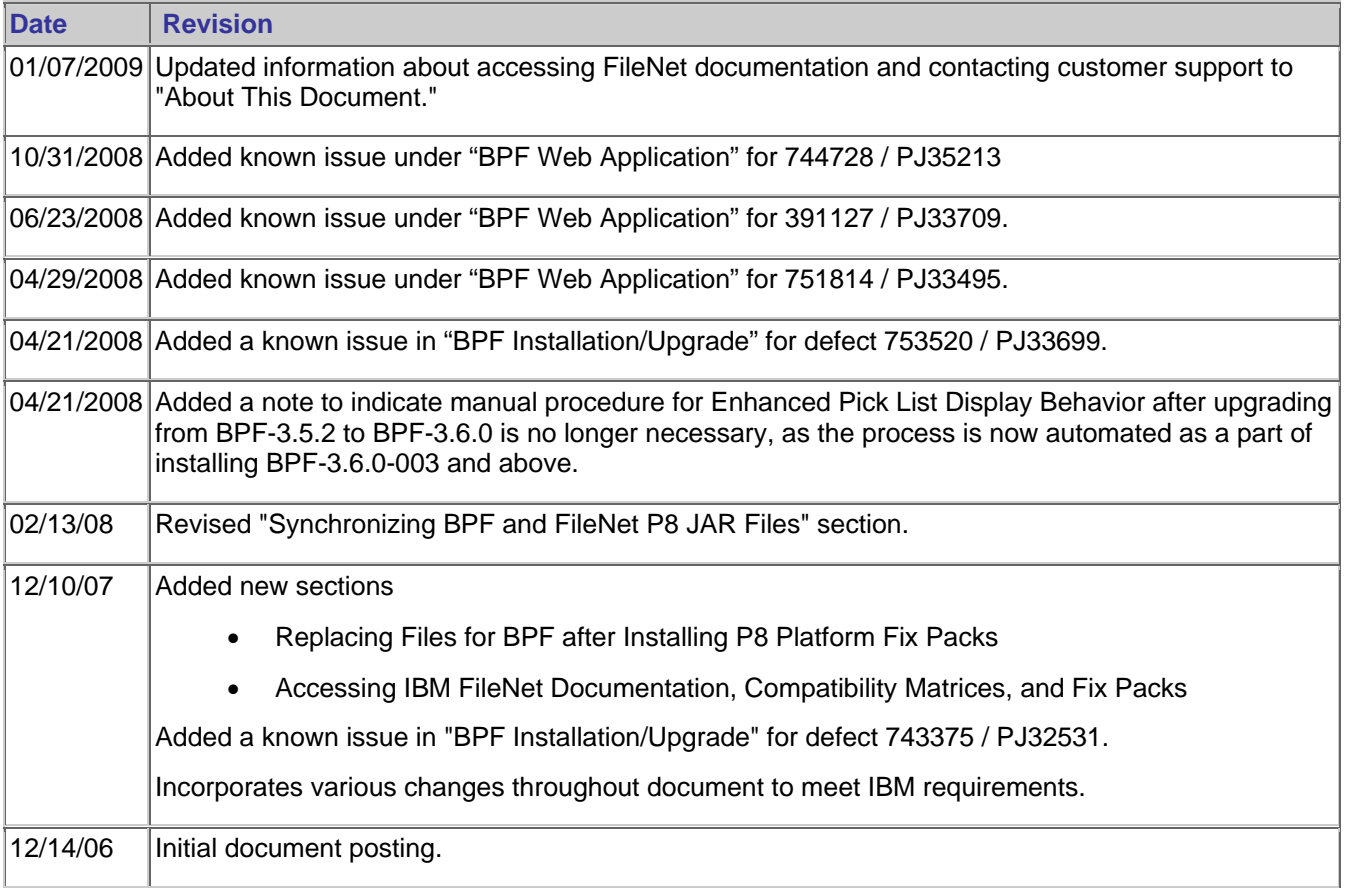

# <span id="page-6-0"></span>**What's New in 3.6**

The IBM $^{\circledR}$  FileNet $^{\circledR}$  Business Process Framework 3.6 product release incorporates the following primary areas of improvement:

- Integration between BPF and eForms at the tab and toolbar level.
- Introduces a new BPF Layout Designer which permits site tailoring of the BPF Web Application user interface. This is the first step in moving toward a component driven UI permitting greater flexibility and control over the behavior and appearance of the BPF Web Application UI.
- Ease of Use improvements made to BPF Explorer. These include:
	- o Multiple role support for Inbasket Configuration
	- o Bulk changes to Inbasket Configurations via Inbasket Templates
- Streamlined BPF Installation Process to enable a broader set of FileNet field resources to install BPF.

Refer to the specific component help topics for more in-depth and detailed information. More extensive information about BPF 3.6 can also be found in the product documentation.

# **Accessing IBM FileNet documentation, Compatibility Matrices, and Fix Packs**

To access documentation, compatibility matrices, and fix packs for IBM FileNet products:

1. Navigate to the Product Documentation for FileNet P8 Platform support page:

(<http://www.ibm.com/support/docview.wss?rs=3247&uid=swg27010422>).

2. Select a PDF or a Doc Link, whichever is appropriate.

# **Customer support**

For information about contacting customer support:

1. Navigate to the FileNet Product Family support page:

([http://www.ibm.com/software/data/content-management/filenet-product-family/support.html\)](http://www.ibm.com/software/data/content-management/filenet-product-family/support.html).

2. Click **IBM FileNet Support Communications**, or search for a particular support topic under "Enter search terms".

# <span id="page-7-0"></span>**Installation/Upgrade/Support**

## **Improved Installation Process**

The Installation process has been improved to automate many manual steps.

## **Globalization / Localization Support**

The BPF 3.6 release continues to support the deployment of BPF for both German and French language packs. No new language support has been added. The new BPF Layout Designer is localized in these files and supported via the language packs.

## **Extended Platform Support**

The BPF 3.6 release provides support for the following new platforms:

- Oracle Application Server
- DB2 $^{\circ}$ /PE support (with WebSphere $^{\circledR}$ )
- Broader support for LDAP servers

Please review the updated Hardware and Software Requirements document for a complete description of platform support for BPF 3.6. To download this document from the IBM support page, see [Accessing IBM](#page-6-0)  [FileNet Documentation](#page-6-0).

## **New Features**

### **eForms Integration to BPF**

This new feature provides integration to eForms in three key areas of BPF:

- eForms Case Creation Tool Allows the user to create a new case where the case field information is supplied via an eForm.
- eForms Tab Displays a form within a tab structure. This tab can be in addition to the case tab or replace it. All form field data will be synchronized with the case field data.
- Searching BPF eForms Cases Provides for display a form associated with a case as a result of a BPF Search.

### **BPF Layout Designer**

The BPF Layout Designer is a new visual design tool which permits the application architect to replace the default layout of the BPF Web Application user interface by creating new Layout Objects. Layouts are then assigned to one or more user Roles so that different layouts can be created for each role.

### **Multiple Role support in Inbasket Configuration**

Prior to this release, the application architect was required to create an Inbasket Configuration for each combination of Role and task (or step) in BPF Explorer. The Inbasket Configuration now permits multiple roles to be identified reducing the overall number of configurations that needs to be defined.

### <span id="page-8-0"></span>**Inbasket Templates**

Inbasket Configurations can now be built upon Inbasket Templates in BPF Explorer. By defining an Inbasket Template with Inbasket attributes, new Inbaskets can be more quickly defined and changes to many Inbaskets can be made at one time, by changing the attributes of their base Inbasket Template.

## **Enhanced Pick List Display Behavior**

The Inbasket Filters Properties dialog box has been updated in BPF 3.6 to include the new Pick list Display Behavior drop-down list box. Application developers can use this box to indicate how pick list items are to be presented to the user for an Inbasket Filter. A pick list item can be displayed using either its Code or its Description.

Previously, this behavior was achieved using the Use ID checkbox on either the Application Fields Properties dialog box or the Inbasket Filter Properties dialog box. These checkboxes have been removed from the dialog boxes in BPF 3.6.

In BPF 3.5.2, the Use ID functionality set the values of specific fields in the CASE\_FIELDS and CUSTOM\_FILTERS tables to 1. Therefore, if you are upgrading from BPF 3.5.2 to BPF 3.6, you should manually reset the values associated with these fields to 0 (zero). To reset the value, use either a SQL script or standard database administration tools for the specific RDBMS in which the Bp8Metastore resides.

The fields you must reset are:

- In the CASE\_FIELDS table:
	- o DB\_REF
	- o INDEX\_REF
	- o WORKFLOW\_REF
- In the CUSTOM\_FILTERS table:
	- o REF

**NOTE** This manual procedure is unnecessary in BPF-3.6.0-003 and higher because the BPF Explorer Import feature automatically sets each of these fields to 0 when it imports a BPF configuration manifest. Running the Step3 SQL script as part of the upgrade process for BPF-3.6.0-003 and higher has the same effect as this manual procedure.

# **Documentation**

Listed below is a summary of the changes made to the product documentation for BPF 3.6.

### **eForms Integration to BPF**

This is a new document which supports the configuration and features available when integrating BPF with the FileNet eForms product.

### **BPF Web Application UI Guide**

This is a new document which describes how to design, create and maintain BPF Layout objects using the BPF Layout Designer.

## **BPF Installation Guide**

The BPF Installation Guide has been updated to reflect the new installation software and process. It also includes new sections for planning, upgrades, and validation.

## <span id="page-9-0"></span>**BPF Localization Guide**

No major updates have been introduced for BPF 3.6.

## **BPF Explorer Handbook**

The BPF Explorer Handbook has been changed to include descriptions for the new Inbasket Templates and Roles Tab in the Inbasket Configuration.

## **BPF Performance Tuning Guide**

No major updates have been introduced for BPF 3.6.

### **BPF Developers Guide**

No major updates have been introduced for BPF 3.6.

# <span id="page-10-0"></span>**Synchronizing BPF and FileNet P8 JAR Files**

**ATTENTION** You must synchronize JAR files that are used by both BPF and the FileNet P8 Platform after

- Installing the BPF 3.6 software
- Installing any FileNet P8 Platform fix pack

BPF uses JAR files that are also used by Content Engine, Process Engine, and Application Engine. For BPF to function correctly, these JAR files must be consistent across the platform.

The BPF installer does **not** automatically synchronize and update the JAR files that BPF uses from other FileNet P8 applications. Therefore, to prevent problems that might arise if your FileNet P8 applications use different versions of these shared JAR files, you must manually synchronize the JAR files after you install the BPF software. In addition, you must synchronize the JAR files whenever you install a fix pack for Content Engine, Process Engine, or Application Engine.

# **BPF Web Application**

To synchronize the shared JAR files, replace the JAR files in the BPF install and deploy locations with the appropriate new JAR files for each component as indicated in the following table.

**NOTE** If you are using eForms integration, refer to the latest BPF fix pack readme to determine if additional work is required to synchronize the versions of BPF and eForms that you want to use.

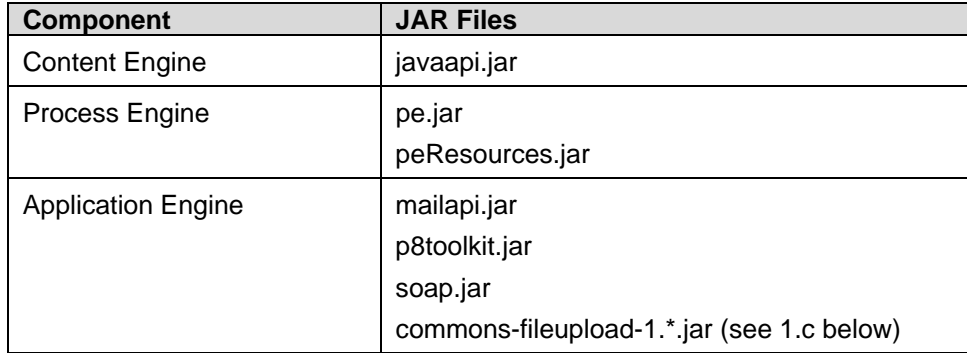

You can find the new versions of these files in the Workplace WEB-INF\lib folder. By default the WEB-INF folder on the Application Engine is in the following location:

- C:\Program Files\FileNet\Workplace\WEB-INF\lib
- UNIX®: /opt/FileNet/Workplace/WEB-INF/lib

To replace the JAR files, complete the following steps:

- 1. Copy the required JAR files to the BPF install location. By default, the BPF installation location is
	- Windows®: C:\Program Files\FileNet\BPF
	- UNIX: /opt/FileNet/BPF
	- a. p8toolkit.jar, javaapi.jar, pe.jar, peResources.jar, mailapi.jar, and soap.jar need to be copied from Workplace deploy folder/WEB-INF/lib to BPF deploy folder/WEB-INF/lib
	- a. If the environment has P8AE-3.5.1-010 or higher, copy commons-fileupload-1.2.jar from the Workplace deploy folder/WEB-INF/lib to the BPF deploy folder/WEB-INF/lib and then delete the old commonsfileupload-1.0.jar

<span id="page-11-0"></span>Depending on the options you selected when you installed BPF, the files might be installed as an EAR file or a WAR file, or in a folder structure. For instructions on copying the files for your configuration, see [Copy JAR](#page-11-0)  [Files to the BPF Install Location](#page-11-0).

2. Copy the required JAR files to the BPF deployment location.

#### **WebSphere**

• Windows:

<WebSphere\_install\_path>\AppServer\profiles\<profile\_name>\installedApps\ <cell\_name>\bpf.ear\bpf.war\WEB-INF\lib

• UNIX:

<WebSphere\_install\_path>/AppServer/profiles/<profile\_name>/installedApps/ <cell\_name>/bpf.ear/bpf.war/WEB-INF/lib

#### **WebLogic**

- Windows: C:\Program Files\FileNet\BPF\web\bpf\WEB-INF\lib
- UNIX: /opt/FileNet/BPF/web/bpf/WEB-INF/lib

#### **JBoss**

- Windows: <JBoss\_install\_path>\server\default\deploy\bpf.war\WEB-INF\lib
- UNIX: <JBoss\_install\_path>/server/default/deploy/bpf.war/WEB-INF/lib
- 3. WebLogic only: Redeploy the BPF Web Application.
- 4. Restart the application server.

# **Copy JAR Files to the BPF Install Location**

To copy the required JAR files to the BPF install location, follow the steps for your installation configuration:

- [BPF installed as an EAR file](#page-11-0)
- [BPF installed as a WAR file](#page-12-0)
- [BPF installed in a folder structure](#page-12-0)

### **BPF installed as an EAR file**

- 1. Copy the EAR file to a temporary folder. In this procedure, the temporary folder is assumed to be c:\temp\_ear.
- 2. Open a command window.
- 3. Navigate to the C:\temp\_ear folder and then run the following command to extract the WAR file and META-INF folder contents to the temporary folder:

jar -xvf bpf\_app.ear

- 4. Delete the EAR file from the C:\temp\_ear folder.
- 5. Copy the WAR file from the C:\temp\_ear folder to another temporary folder. In this procedure, the second temporary folder is assumed to be C:\temp\_war.
- 6. Navigate to C:\temp\_war and then run the following command to extract the WAR file contents:

jar -xvf bpf\_app.war

- <span id="page-12-0"></span>7. Delete the WAR file from the c:\temp\_war folder.
- 8. Copy the JAR files from the WEB-INF\lib folder of the Application Engine to the C:\temp\_war\WEB-INF\lib folder.
- 9. Rebundle the WAR file by executing the following command: jar -cvf bpf app.war \*
- 10. Copy the WAR file generated in the previous step from the c:\temp\_war folder to the c:\temp\_ear folder.
- 11. Rebundle the EAR file by executing the following command: jar -cvf bpf app.ear \*
- 12. Copy the EAR file into the BPF install file location.

### **BPF Installed as a WAR File**

- 1. Copy the WAR file to a temporary folder. In this procedure, the temporary folder is assumed to be c:\temp\_war.
- 2. Open a command window.
- 3. Navigate to c:\temp\_war and then run the following command to extract the WAR file contents:

```
jar -xvf bpf_app.war
```
- 4. Delete the WAR file from the c:\temp\_war folder.
- 5. Copy the JAR files from the WEB-INF/lib folder of the Application Engine to the C:\temp\_war\WEB-INF\lib folder.
- 6. Rebundle the WAR file by executing the following command:

jar -cvf bpf\_app.war \*

- 7. Copy the WAR file back to the BPF install location.
- 8. Delete the WAR file from the c:\temp\_war folder.

### **BPF Installed in a Folder Structure**

Copy the JAR files from the WEB-INF/lib folder of the Application Engine over the files in the BPF WEB-INF/lib folder.

# **BPF\_Operations**

After Installing BPF Operations:

- 1. Ensure that the JDBC drivers JAR file have been downloaded and configured. Refer to the BPF Installation Guide for details.
- 2. Launch the Process Task Manager on the Application Engine.
- 3. Verify that the following JAR files are included under Required Libraries:

```
<BPF-Install-Root>\bpfops\bp8ciops.jar 
<BPF-Install-Root>\bpfops\lib\sqlJDBCDriver_stub.jar 
<BPF-Install-Root>\bpfops\lib\oracleJDBCDriver_stub.jar
```
The Required Libraries list must also include the following JAR files that are required by the underlying FileNet P8 installation:

```
<AE-Install-Root>\Workplace\WEB-INF\lib\p8ciops.jar 
<AE-Install-Root>\Workplace\WEB-INF\lib\mailapi.jar 
<AE-Install-Root>\Workplace\WEB-INF\lib\pe.jar 
<AE-Install-Root>\Workplace\WEB-INF\lib\xalan.jar
```
# <span id="page-13-0"></span>**Known Issues**

The following notes describe known issues and critical information for this release. Where applicable, each note includes the associated Defect Tracking System (DTS) number for reference and tracking purposes.

For an overview of 3.6 issues that have been fixed by a Service Pack, Fix Pack, or Interim Fix, see the appropriate readme.

As these known issues are fixed, a note will be appended at the end of the description (example: Fixed in BPF-3.6-000).

# **BPF Web Application**

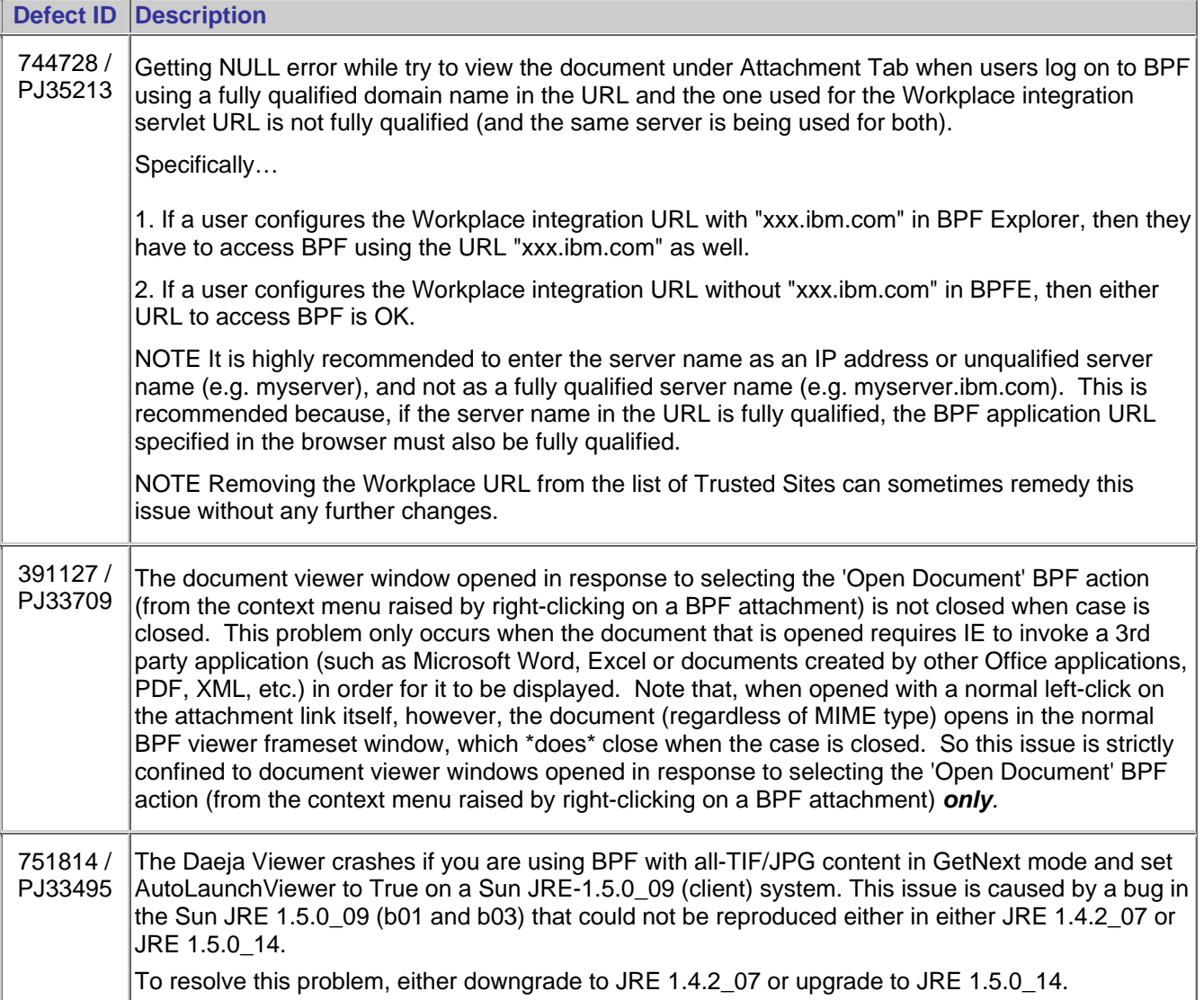

# <span id="page-14-0"></span>**BPF Explorer**

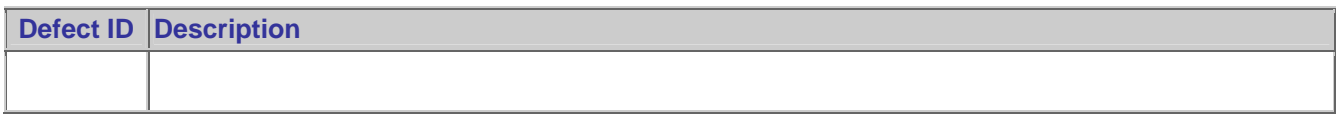

# **BPF Layout Designer**

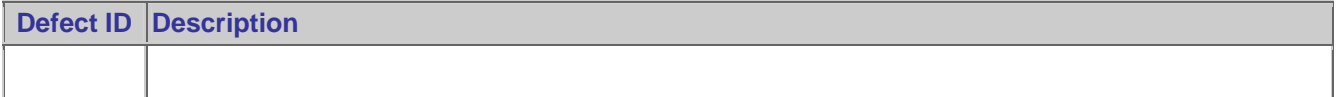

# **BPF Installation/Upgrade**

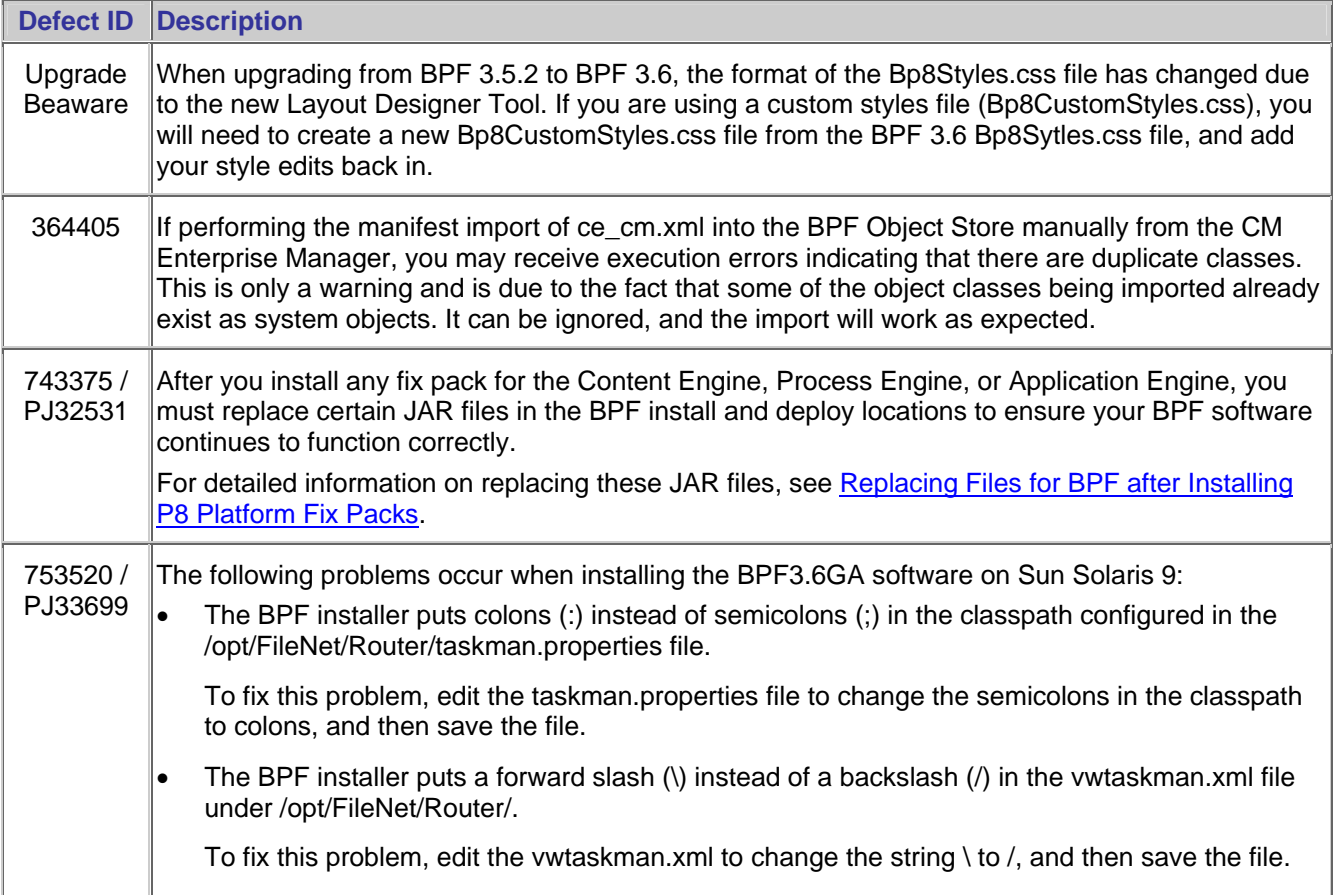

# **Localization/Globalization**

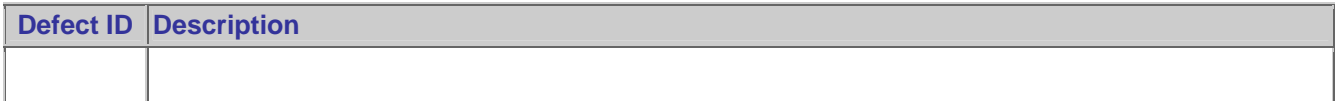

# <span id="page-15-0"></span>**Advanced Configuration / Developer Extensions**

**Defect ID Description** 

# **Other Non-BPF Related**

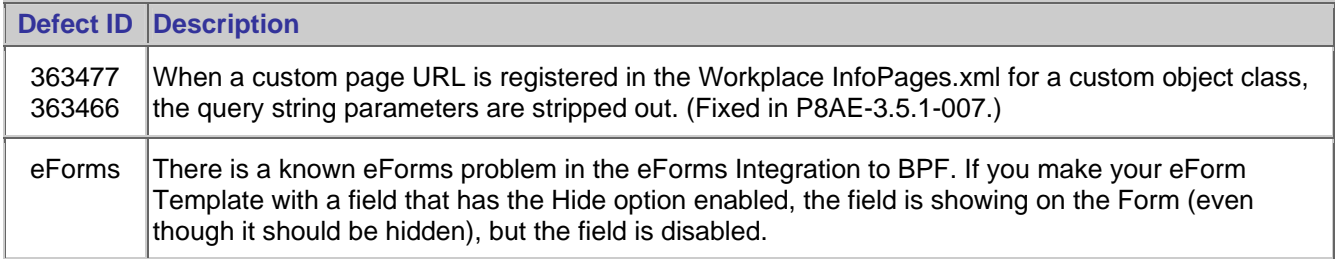

# <span id="page-16-0"></span>**Notices**

This information was developed for products and services offered in the U.S.A.

IBM may not offer the products, services, or features discussed in this document in other countries. Consult your local IBM representative for information on the products and services currently available in your area. Any reference to an IBM product, program, or service is not intended to state or imply that only that IBM product, program, or service may be used. Any functionally equivalent product, program, or service that does not infringe any IBM intellectual property right may be used instead. However, it is the user's responsibility to evaluate and verify the operation of any non-IBM product, program, or service.

IBM may have patents or pending patent applications covering subject matter described in this document. The furnishing of this document does not grant you any license to these patents. You can send license inquiries, in writing, to:

IBM Director of Licensing IBM Corporation North Castle Drive Armonk, NY 10504-1785 U.S.A.

For license inquiries regarding double-byte (DBCS) information, contact the IBM Intellectual Property Department in your country or send inquiries, in writing, to:

IBM World Trade Asia Corporation Licensing 2-31 Roppongi 3-chome, Minato-ku Tokyo 106-0032, Japan

**The following paragraph does not apply to the United Kingdom or any other country where such provisions are inconsistent with local law:** INTERNATIONAL BUSINESS MACHINES CORPORATION PROVIDES THIS PUBLICATION "AS IS" WITHOUT WARRANTY OF ANY KIND, EITHER EXPRESS OR IMPLIED, INCLUDING, BUT NOT LIMITED TO, THE IMPLIED WARRANTIES OF NON-INFRINGEMENT, MERCHANTABILITY OR FITNESS FOR A PARTICULAR PURPOSE. Some states do not allow disclaimer of express or implied warranties in certain transactions, therefore, this statement may not apply to you.

This information could include technical inaccuracies or typographical errors. Changes are periodically made to the information herein; these changes will be incorporated in new editions of the publication. IBM may make improvements and/or changes in the product(s) and/or the program(s) described in this publication at any time without notice.

Any references in this information to non-IBM Web sites are provided for convenience only and do not in any manner serve as an endorsement of those Web sites. The materials at those Web sites are not part of the materials for this IBM product and use of those Web sites is at your own risk.

IBM may use or distribute any of the information you supply in any way it believes appropriate without incurring any obligation to you.

Licensees of this program who wish to have information about it for the purpose of enabling: (i) the exchange of information between independently created programs and other programs (including this one) and (ii) the mutual use of the information which has been exchanged, should contact:

IBM Corporation J46A/G4 555 Bailey Avenue San Jose, CA 95141-1003 U.S.A.

<span id="page-17-0"></span>Such information may be available, subject to appropriate terms and conditions, including in some cases, payment of a fee.

The licensed program described in this document and all licensed material available for it are provided by IBM under terms of the IBM Customer Agreement, IBM International Program License Agreement or any equivalent agreement between us.

Any performance data contained herein was determined in a controlled environment. Therefore, the results obtained in other operating environments may vary significantly. Some measurements may have been made on development-level systems and there is no guarantee that these measurements will be the same on generally available systems. Furthermore, some measurements may have been estimated through extrapolation. Actual results may vary. Users of this document should verify the applicable data for their specific environment.

Information concerning non-IBM products was obtained from the suppliers of those products, their published announcements or other publicly available sources. IBM has not tested those products and cannot confirm the accuracy of performance, compatibility or any other claims related to non-IBM products. Questions on the capabilities of non-IBM products should be addressed to the suppliers of those products.

All statements regarding IBM's future direction or intent are subject to change or withdrawal without notice, and represent goals and objectives only.

This information contains examples of data and reports used in daily business operations. To illustrate them as completely as possible, the examples include the names of individuals, companies, brands, and products. All of these names are fictitious and any similarity to the names and addresses used by an actual business enterprise is entirely coincidental.

#### COPYRIGHT LICENSE:

This information contains sample application programs in source language, which illustrate programming techniques on various operating platforms. You may copy, modify, and distribute these sample programs in any form without payment to IBM, for the purposes of developing, using, marketing or distributing application programs conforming to the application programming interface for the operating platform for which the sample programs are written. These examples have not been thoroughly tested under all conditions. IBM, therefore, cannot guarantee or imply reliability, serviceability, or function of these programs.

# **Trademarks**

IBM, the IBM logo, and ibm.com are trademarks or registered trademarks of International Business Machines Corporation in the United States, other countries, or both. If these and other IBM trademarked terms are marked on their first occurrence in this information with a trademark symbol (® or ™), these symbols indicate U.S. registered or common law trademarks owned by IBM at the time this information was published. Such trademarks may also be registered or common law trademarks in other countries. A current list of IBM trademarks is available on the Web at "Copyright and trademark information" at [www.ibm.com/legal/copytrade.shtml](http://www.ibm.com/legal/copytrade.shtml)

Windows is a trademark of Microsoft Corporation in the United States, other countries, or both.

UNIX is a registered trademark of The Open Group in the United States and other countries.

Other company, product, and service names may be trademarks or service marks of others.

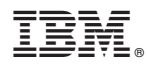

Program Number: 5724-R75

Printed in USA

GC31-5576-06

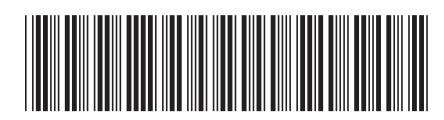